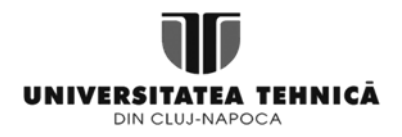

# **FIȘĂ DE LUCRU: ECONOMIE DIGITALĂ ȘI SERVICII ELECTRONICE- P1. PROTECȚIA MUNCII. PREZENTARE PROIECT.**

**ENUNȚ:** Folosind linkurile de mai jos, se urmărește familiarizarea, respective luarea la cunoștiință a studenților a regulamentului de ordine interioară din cadrul laboratorului, urmând familiarizarea acestora cu conținutul orelor de proiect din semestrul în curs.

### **PRELIMINARII (30 min):**

- Regulament ordine interioară laborator <http://users.utcluj.ro/~jim/OOPR/Resources/Laboratory/Regulament-laborator.pdf>
- Conținut aplicații conform programei analitice [http://master-estart.utcluj.ro/doc/1200\\_EconDigitServElectrot.pdf](http://master-estart.utcluj.ro/doc/1200_EconDigitServElectrot.pdf)

## **CERINȚE:**

- **0. (20 min).** Se va semna procesul verbal de luare la cunoștiință a regulilor de ordine interioară/
- **1. (30 min).** Se va prezenta programa analitică privitoare la conținutul orelor de proiect din semestrul în curs și anume:
	- a. Protecția muncii. Prezentare proiect
	- b. Instalare pachet de lucru Acquia Dev Desktop
	- c. Familiarizare Drupal CMS
	- d. Module și teme Drupal
	- e. Module e-Commerce și module secundare aferente
	- f. Creare, configurare și personalizare site e-Commerce folosind modulul Ubercart
	- g. Susținere proiect final
- **2. (5 min).** Prezentare cerințe proiect *(vezi P7)*
- **3. (15 min)**. Se va discuta împreună cu studenții (discuție liberă) pe marginea celor prezentate la cerința 1.

### **Exercițiul 0. Instalare Acquia**

- 1. Descărcare pachet Acquia [link](https://dev.acquia.com/sites/default/files/file/2019-10/AcquiaDevDesktop-2-2019-10-18.exe)
- 2. Deschidere/executare pachet Acquia și începerea instalării:

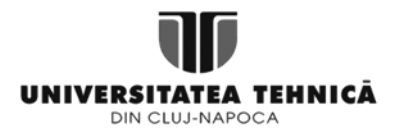

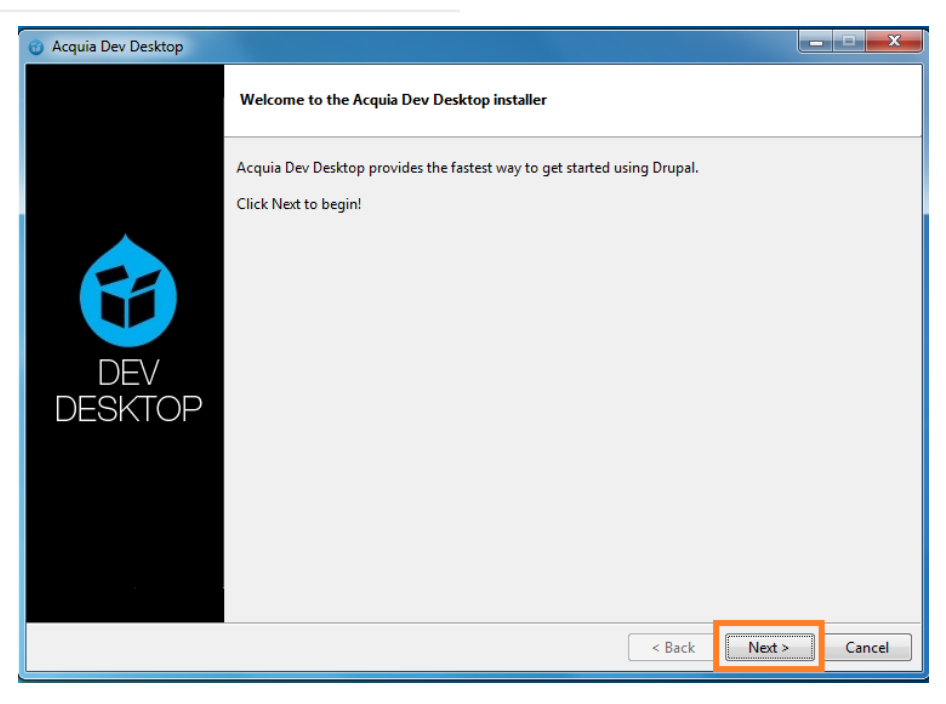

## **Exercițiul 1. Instalare Drupal**

1. Deschidere Acquia după instalare și selectare opțiune *Start from scratch, I don't have an existing Drupal site:*

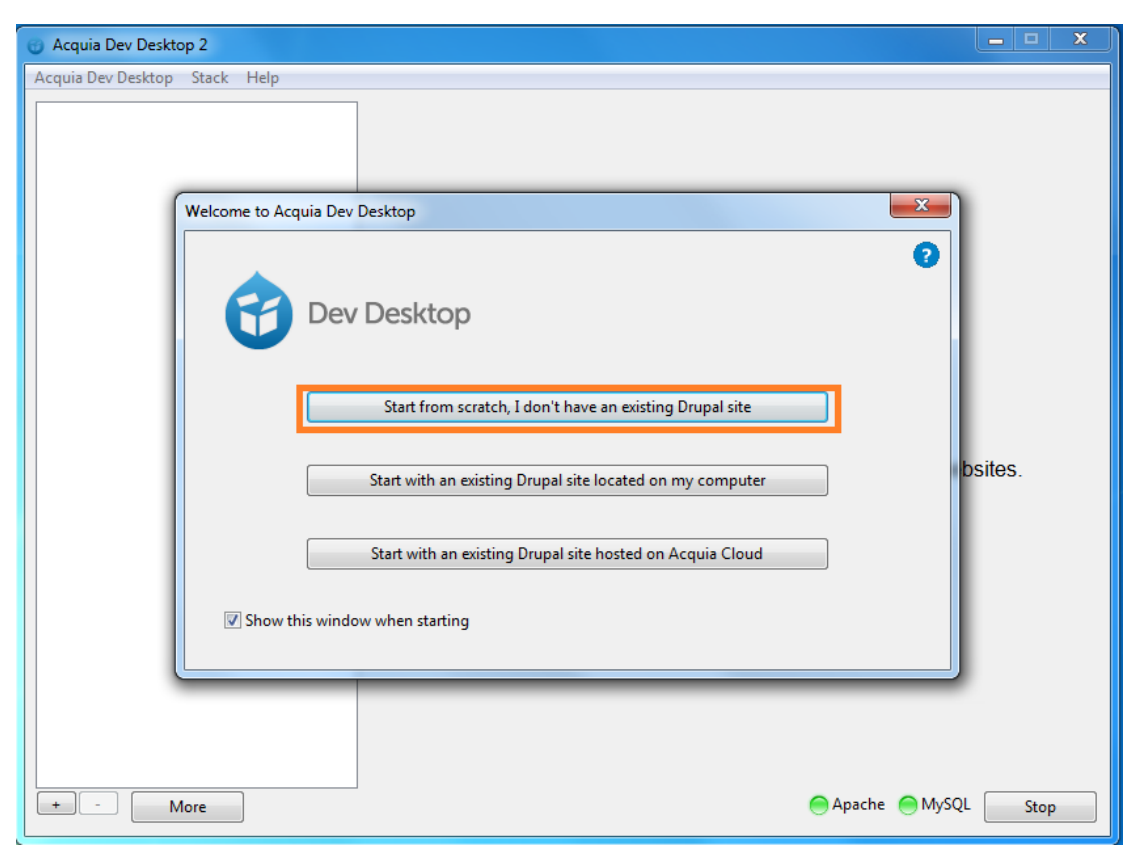

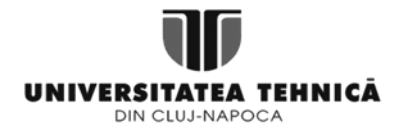

2. Selectarea distribuției Drupal dorite – v7.69, datorită stabilității pachetului: Install a Drupal distribution (Step 1)

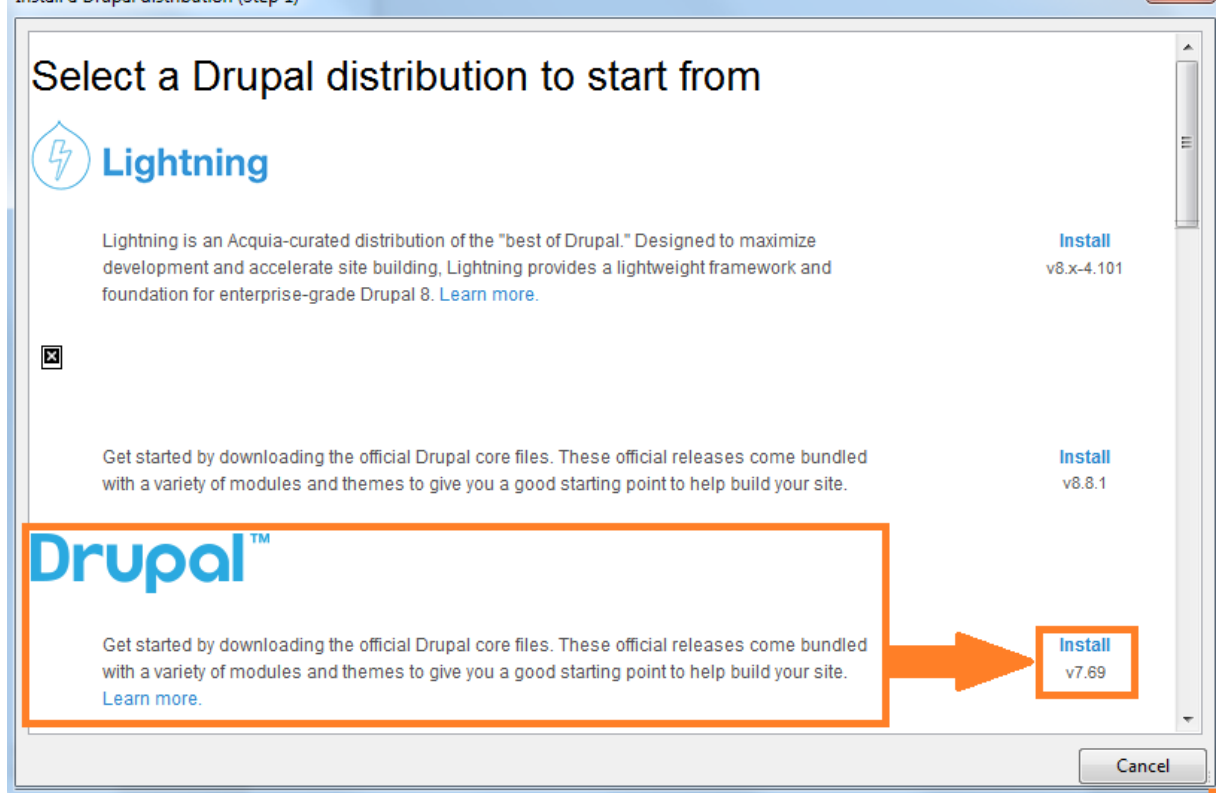

 $\mathbf{x}$ 

### **Exercițiul 2. Instanțiere site Drupal**

1. Definirea site-ului conform următoarelor*:*

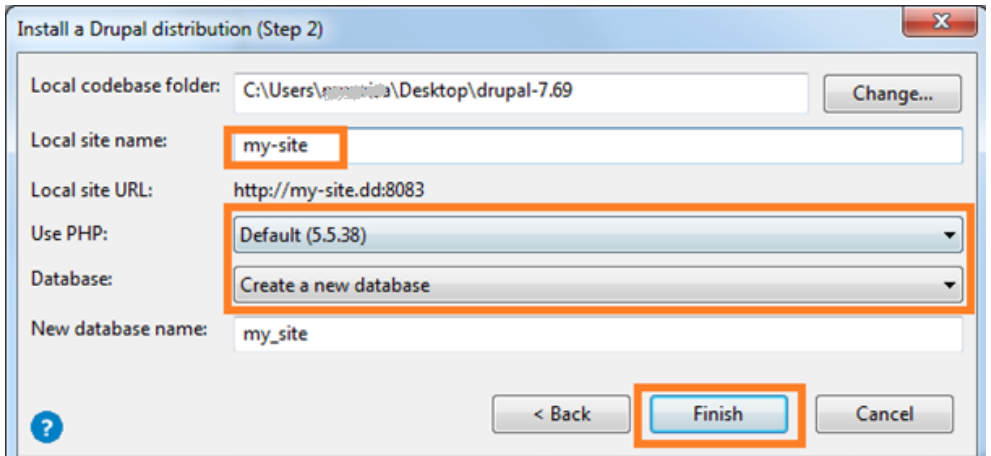

2. La apăsarea butonului *Finish* din pasul anterior, se va crea site-ul nou. Accesarea acestuia se face cu click pe linkul albastru încadrat mai jos:

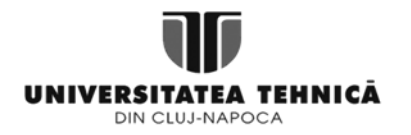

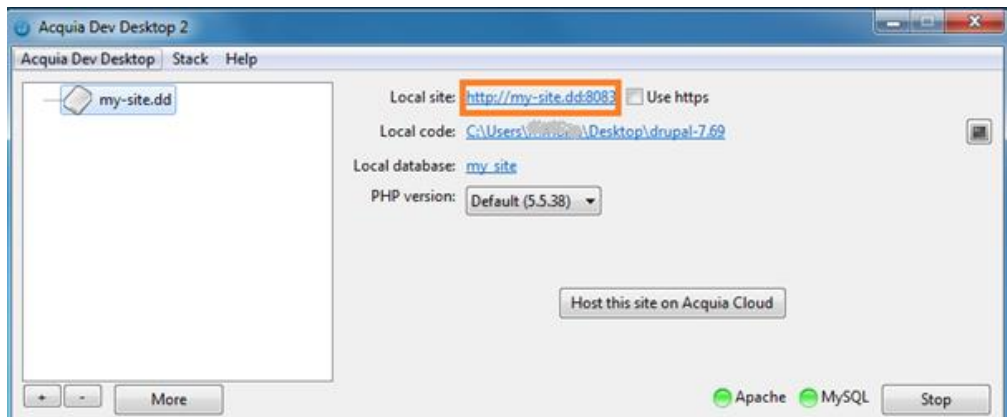

3. Configurarea de bază a site-ului conform următoarelor:

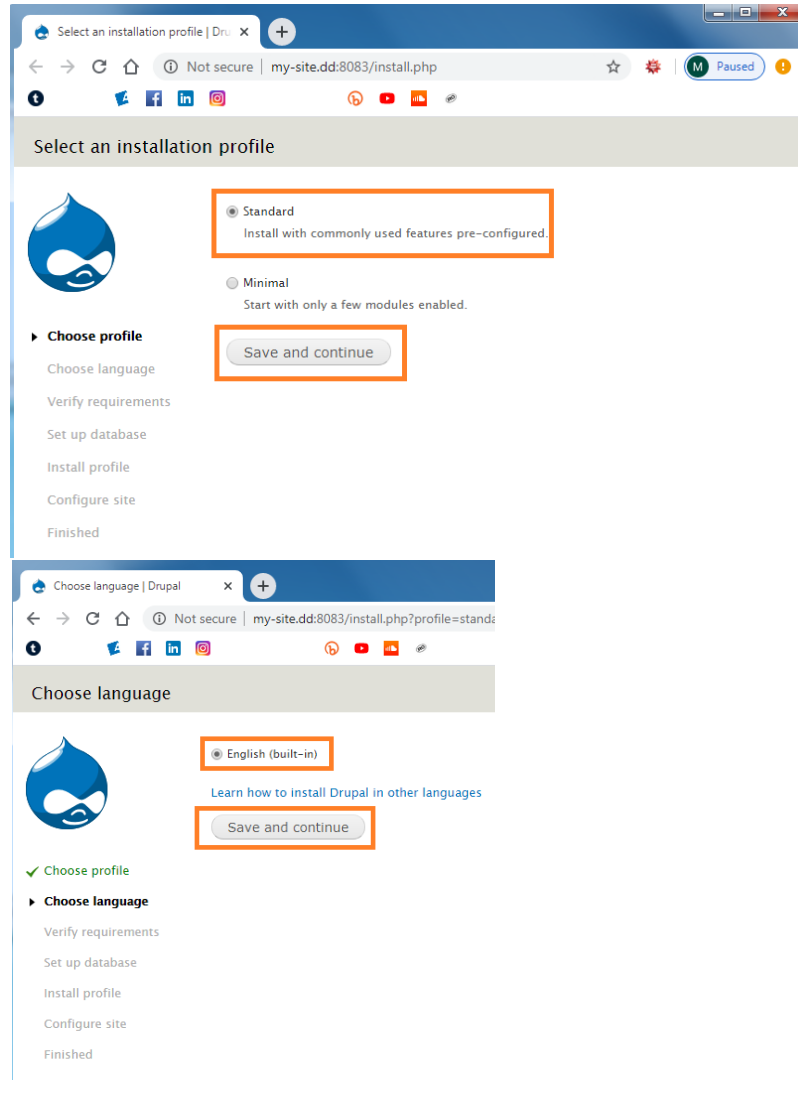

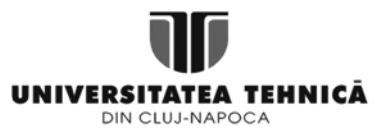

 $\checkmark$  Install profile  $\blacktriangleright$  Configure site Finished

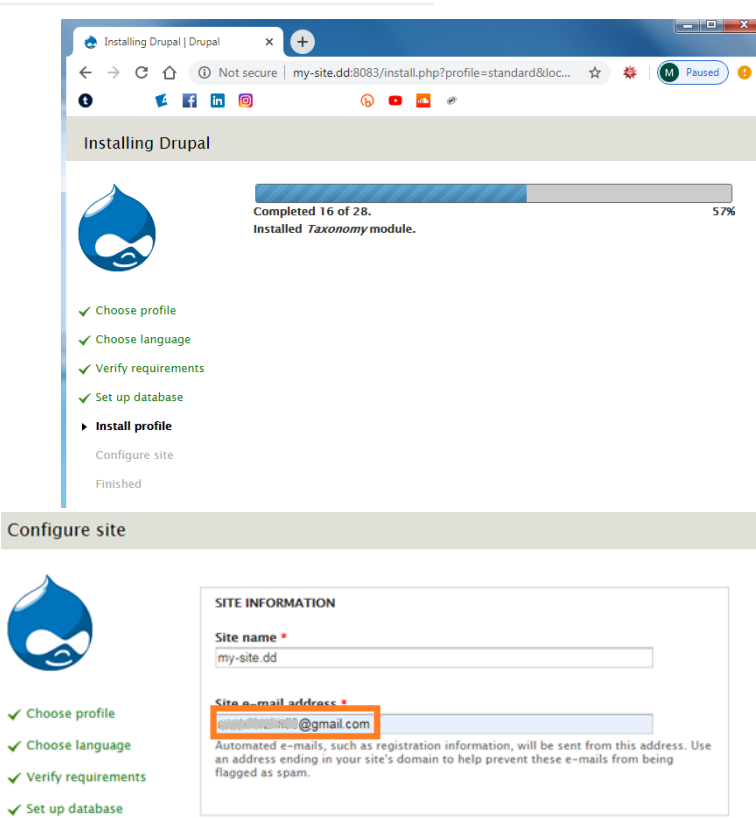

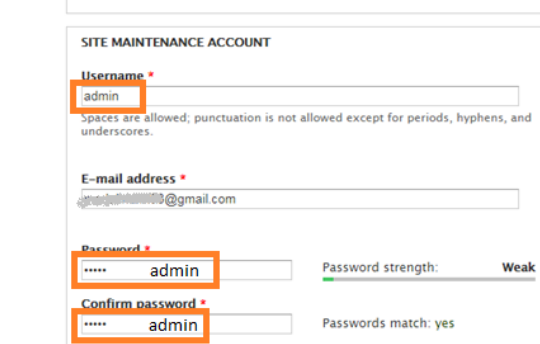

To make your password stronger:<br>
• Make it at least 6 characters<br>
• Add uppercase letters<br>
• Add numbers<br>
• Add punctuation<br>
• Make it different from your username

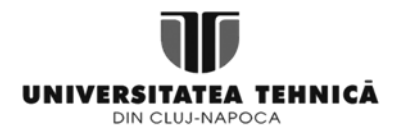

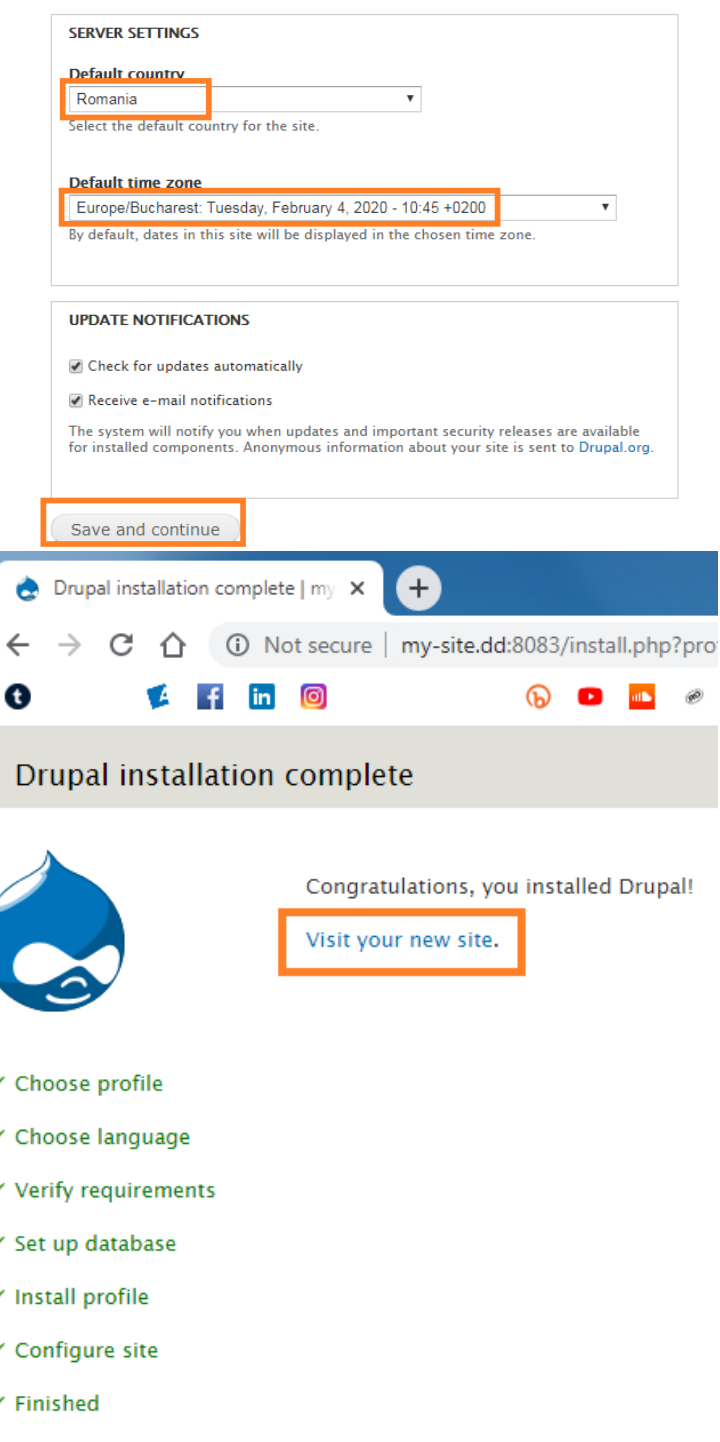

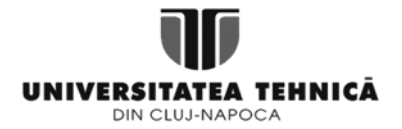

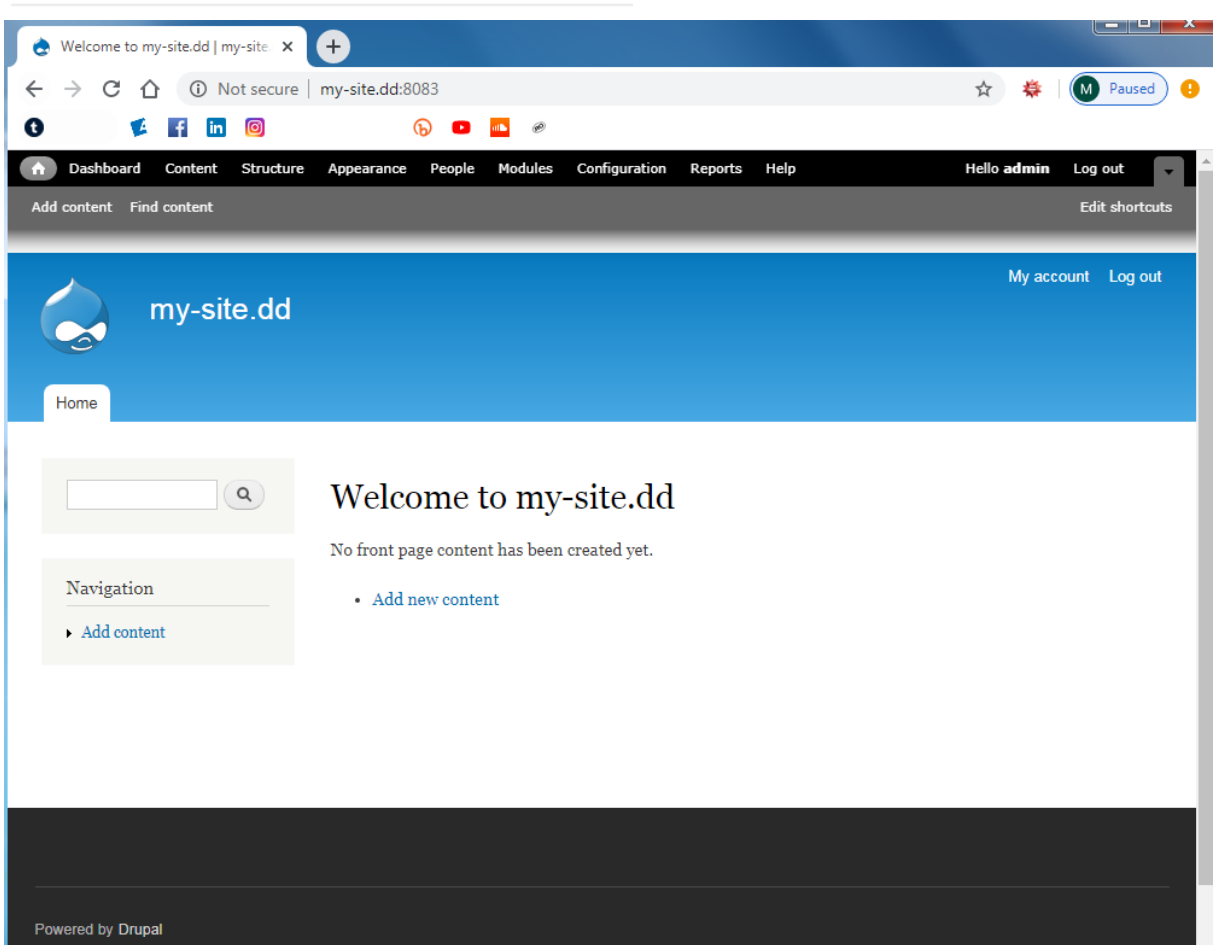

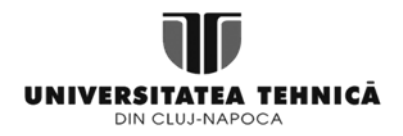

**FIȘĂ DE LUCRU: ECONOMIE DIGITALĂ ȘI SERVICII ELECTRONICE- P2. INSTALARE PACHET DE LUCRU** ACQUIA ca SaaS (Software-as-a-Service)

**ENUNȚ:** Folosind un terminal (laptop personal, de preferință – în lipsă, stație laborator), se instalează platforma Acquia pe acesta.

#### **PRELIMINARII (15 min):**

- Acquia Digital Experience Platform în arhitectură Software as a Service (SaaS) <https://www.acquia.com/about-us> <https://dev.acquia.com/downloads>
- Drupal ca platformă open-source pentru modelarea experiențelor digitale <https://www.drupal.org/>

#### **CERINȚE:**

**4. (35 min).** Se va instala, respectiv configura platforma Acquia conform instucțiunilor pe terminal. **Resurse**:<https://dev.acquia.com/sites/default/files/file/2019-10/AcquiaDevDesktop-2-2019-10-18.exe> Capturi ecran exercițiul 0

**5. (10 min).** Se va instala distribuția Drupal conform instrucțiunilor. **Resurse**: Capturi ecran exercițiul 1

- **6. (10 min).** Se va instanția un nou site Drupal pe o arhitectură template:
	- a. Denumire site local (*Title, URL*): "*MySite"*
	- b. Folosire PHP: *Default*
	- c. Bază de date: *Creere bază nouă de date*
- **Resurse**: Capturi ecran exercițiul 2
- **7. (10 min).** Familiarizarea cu conexiunile dintre baza de date (*MySql),* serverul web (*Drupal Apache),* client (*browser)*. Arhitectura sistemului.
- **8. (20 min).** Împrospătarea cunoștiințelor de *HTML, CSS și PHP.* Se va realiza un fișier HTML având ca elemente de conținut datele de identificare ale unui magazin online (titlu, descriere), date de contact (e-mail), o imagine (nu e neapărat să fie o imagine personală – se poate descărca de pe internet), o listă cu trei elemente (ex. listă hobby-uri) și un tabel cu trei linii și două coloane (ex. tabel cu produse + descriere). Pentru stilizare, se folosește CSS, iar pentru dinamism se va adăuga un buton prin intermediul *PHP.*

**Sugestie:** se vor utiliza în principal etichetele (*tag)* h1, h2, p, img, table, ul, div, br. **Resurse**[: https://www.w3schools.com](https://www.w3schools.com/)